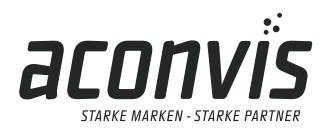

info@aconvis.ch www.aconvis.ch

# **Wegleitung MWST Umstellung VPOS-Einzelarbeitsplatz (Version 1.0)**

Auf den 01.01.2024 werden die Mehrwertsteuersätze erhöht. Es gilt ab diesem Datum für den Normalsatz die MWST 8,1% anstatt 7,7% (Dienstleistungen) und für den reduzierten Satz 2,6% anstatt 2,5% (für Lebensmittel ausser Haus Verkäufe ausgenommen Alkohol). Der Sondersatz (Beherbergung) steigt von 3,7% auf 3,8%.

Weitere Informationen finden Sie auf www.estv.admin.ch/estv/de/home/mehrwertsteuer/mwst-steuersaetze/mwst-steuersaetze-2024/erhoehung-steuersaetze-2024.html

Die Anleitung bezieht sich auf gängige Hardware- und Softwareversionen der VectronPOS und ist somit allgemein gehalten. Bei Fragen stehen wir gerne per Telefon oder in einer TeamViewer Session zu Seite. Die Kosten für eine sachgemässe Umstellung werden nach Aufwand (pro Minute 2.50 / mindestens aber mit CHF 40.00 pauschal exkl. MWST) abgegolten. Termine vor Ort innerhalb der Kantone BS, BL bzw. der NWCH nehmen wir gerne (pauschal pro Kassenplatz 100.00 inkl. Anfahrt, MWST-Tabellenanpassung und Datensicherung, exkl. zusätzliche Arbeiten sowie MWST\*) auf info@aconvis.ch entgegen. Diese Termine werden so gut als möglich koordiniert und beginnen kurz vor Jahreswechsel bzw. ab dem 27.12.2023 und können notfalls auch noch in der KW1 des 2024 durchgeführt werden.

Für die selbständige Umstellung der MWST-Tabelle an Ihrer Einzelarbeitsplatz VectronPOS sind folgende Schritte notwendig.

- 1. Schlüssel oder Bediener mit entsprechender Berechtigung anmelden
- 2. Auf der Standardzahlentastatur mit Taste «4»  $\rightarrow$  + Button «VECTRON»  $\rightarrow$  das Programmiermenu öffnen
- 3. Auf der rechten Seite mit der «Pfeil runter»  $\downarrow$  Taste bis auf «Finanzen etc.» und «Enter» + drücken
- 4. Auf der rechten Seite mit der «Pfeil runter» + Taste bis auf «Steuersätze» und «Enter» + drücken
- 5. Auf der rechten Seite mit der «Cursor rechts»  $\rightarrow$  Taste zur entsprechenden Stelle navigieren und den Text bzw. Wert anpassen
- 6. Auf der rechten Seite mit der «Doppelpfeil rechts» Taste in die nächste Spalte navigieren und den Text bzw. Wert anpassen
- 7. Sind alle Zeilen und Spalten korrekt angepasst, können diese mit der Funktion «Tabelle/Maske» **III** kontrolliert werden
- 8. Wenn alle Texte und Werte korrekt sind, mit Taste «ESC» verlassen, bis das Verkaufsmenu erreicht ist.
- 9. Empfehlung: Trainingsschlüssel oder Trainingsbediener anmelden und Testbuchung (InHaus und AusserHaus, sowie Pfand und Beherbergungsbuchung) durchführen, sowie die ausgedruckte Rechnung auf Korrektheit überprüfen

\*übrige CH 250.00 exkl. MWST

aconvis gmbh Langenhagstrasse 1 CH-4147 Aesch

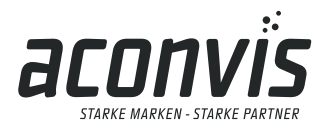

info@aconvis.ch www.aconvis.ch

Hinweis: Auf selbstständig nicht korrekt geänderte MWST-Tabellen ohne fachliche Hilfe durch die Firma aconvis gmbh, kann keine Verantwortung übernommen werden. Die entsprechenden MWST-Tabellen müssen in etwa so aussehen:

### Normaler Satz:

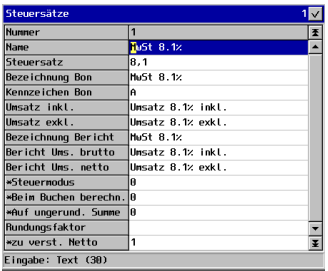

## Reduzierter Satz:

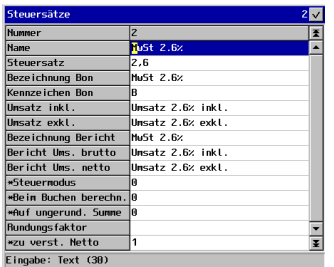

#### Beherbergung Satz:

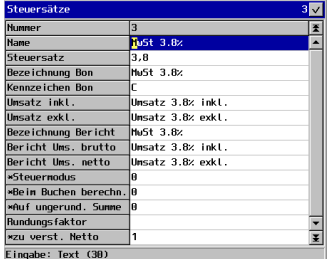

#### Ohne Satz:

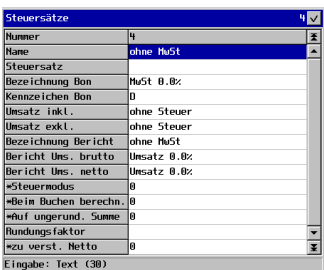

Bei vernetzten Kassensystemen kann mit dem Befehl «Sondertasten» **sinder und «Senden»** die MWST-Tabelle an weitere Kassensysteme übertragen werden. Die neuen MWST-Sätze müssen an ALLEN Kassenarbeitsplätze geändert sein!

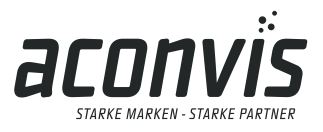

info@aconvis.ch www.aconvis.ch

## Allgemeines:

Beachtet werden muss, dass die Leistungen (für Gastronomie und Hotel), welche im 2023 bezogen wurden, zum alten Satz und die Leistungen ab dem 01.01.2024 mit dem neuen Satz berechnet werden müssen. Für Betriebe, welche am 31.12.2023 bis nach 24:00 geöffnet haben, empfiehlt es sich die Umstellung erst nach Betriebsschluss durchzuführen, da der aktuelle Buchungstag der 31.12.2023 und nicht der 01.01.2024 ist.

Ebenfalls sind die Mischverkäufe z.B. in Bäckereien mit integrierten Cafés zu beachten. Verkäufe von Brotwaren, Sandwiches und Patisserie werden grundsätzlich neu mit 2,6% verrechnet. Werden Sandwiches und Patisserie im Laden verkauft, aber anschliessend im Café verzehrt – muss der MWST-Satz auf 8,1% erhöht werden!

Bei Lieferscheinen bzw. Rechnungsstellungen (Catering) empfiehlt es sich, diese genau nach Datum bzw. MWST-Satz abzugrenzen. Leistungen, die im 2023 erbracht wurden, sind mit dem alten Satz zu verrechnen. Leistungen, die im 2024 erbracht werden somit mit dem neuen MWST-Satz. Diese Leistungen müssen auf der Rechnung klar gekennzeichnet sein. Sofern das Faktura-Programm eine klare Kennzeichnung nicht unterstützt, oder der Aufwand einer klaren Trennung zu gross wird, gilt der Tipp: Zwei Rechnungen erstellen => eine für 2023 und eine für 2024!

Setzen Sie sich mit den Anpassungen im Voraus auseinander bzw. klären Sie allfällige Fragen mit Ihrem Treuhänder ab. Gerne helfen wir Ihnen auch für Fragen über unsere E-Mail: info@aconvis.ch